# **PERANCANGAN DATABASE TELECENTER - JATIM BERBASIS WEB**

# **Erma Suryani, Desi Eka A S**

Program Studi Sistem Infomasi, Fakultas Teknologi Informasi, Institut Teknologi Sepuluh Nopember Kampus ITS, Jl. Raya ITS, Sukolilo – Surabaya 60111, Telp. + 62 31 5939214, Fax. + 62 31 5913804 E-mail: [erma@its-sby.edu](mailto:erma@its-sby.edu)

# **ABSTRAK**

*Sejalan dengan visi BPDE Jatim untuk menjadi instansi teknis terdepan dalam mengelola data dan informasi yang berbasis pemanfaatan teknologi informasi., maka perlu kiranya bagi instansi ini untuk membentuk Pusat Data Propinsi yang terpadu guna mendukung penyelenggarakan pemerintahan, pembangunan dan pelayanan yang baik kepada masyarakat.*

*Perancangan ini dibuat dengan menggunakan database MySql, serta PHP yang dapat mengerjakan semua yang dapat dikerjakan oleh program CGI, seperti mendapatkan data dari form, menghasilkan isi halaman web yang dinamik dan menerima cookies.* 

*Dengan aplikasi ini diharapkan natinya BPDE dapat menyediakan dan menyebarluasan informasi untuk Pemerintah dan masyarakat dengan menggunakan sistem informasi dan telematika dalam rangka terciptanya budaya informasi.*

*Kata Kunci: Database, MySQL , BPDE (Badan Pengolahan Data Elektronik), PHP*

#### **1. PENDAHULUAN**

Dalam memasuki era reformasi menuju keterbukaan dan demokratisasi mengakibatkan masyarakat semakin kritis terhadap pelayanan yang lebih baik. Adapun kebijakan nasional tentang program telematika merupakan sikap pemerintah dalam menghadapi perkembangan dan kemajuan teknologi informasi sebagai upaya modernisasi sistem administrasi pemerintahan menuju terwujudnya "Good Governance". Kkebijakan nasional ini perlu didukung dengan operasionalisasi di daerah dengan menerapkan "electronic government" (e-gov) atau dapat diartikan sebagai pelayanan umum secara elektronik.

Perkembangan sistem informasi dan teknologi yang seba cepat, menyebabkan usaha untuk memenuhi kebutuhan akan informasipun juga meningkat. Masyarakat berlomba - lomba untuk mendapatkan informasi dengan cepat. Beberapa instansi berusaha menyediakan alat untuk mendapatkan informasi dengan cepat dan akurat, salah satunya adalah BPDE (Badan Pengelolaan Data Elektronik) di Jawa Timur yang mampu memberikan dukungan informasi berupa data didalam menunjang pelaksanaan kegiatan pemerintahan didaerah Jawa Timur.

#### **2. DATABASE MYSQL**

Ada beberapa query yang dapat digunakan untuk memanipulasi data dalam database MySQL. Query dapat digunakan untuk proses membuat , memanggil, menghapus, membuat tabel, melihat struktur tabel, mengubah struktur tabel, mengganti nama tabel, memasukkan database.

Agar dapat menampilkan hasil query pada browser klien, PHP memerlukan fungsi API. Dari tabel 1 dapat dilihat beberapa fungsi API MySQL yang didukung oleh PHP:

| <b>Nama Fungsi</b>  | Fungsi              |  |  |  |  |
|---------------------|---------------------|--|--|--|--|
| Mysql_affected_rows | Menampilkan nomor   |  |  |  |  |
|                     | baris sebelumnya    |  |  |  |  |
| Mysql_change_user   | Mengubah login user |  |  |  |  |
|                     | pada koneksi aktif  |  |  |  |  |
| Mysql_close         | Menutup koneksi     |  |  |  |  |
|                     | dengan server       |  |  |  |  |
| Mysql_connect       | Terhubung dengan    |  |  |  |  |
|                     | server              |  |  |  |  |
| Mysql_create_db     | Membuat database    |  |  |  |  |
| Mysql_data_seek     | Memindahkan hasil   |  |  |  |  |
|                     | internal            |  |  |  |  |
| Mysql_db_name       | Menampilkan data    |  |  |  |  |
| Mysql_db_query      | Mengirim perintah   |  |  |  |  |
|                     | ke server           |  |  |  |  |
| Mysql_drop_db       | Menghapus sebuah    |  |  |  |  |
|                     | database            |  |  |  |  |
| Mysql_escape_string | Memasukkan string   |  |  |  |  |
|                     | pada perintah query |  |  |  |  |

**Tabel 1. Beberapa Fungsi API MySQL**

#### **3. DFD TELECENTER**

Data Flow Diagram Telecenter dapat dilihat pada gambar 1.

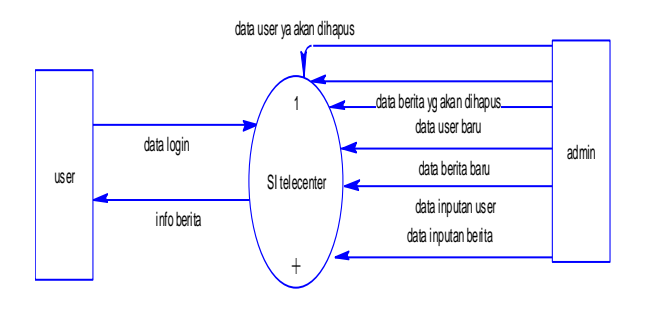

#### **Gambar 1. DFD level 0 Telecenter**

Pada level 0 ini menjelaskan desain proses sistem Telecenter secara umum. Proses dimulai dari user memasukkan data login. Selanjutnya oleh Sistem Informasi Telecenter diolah. Sedangkan admin akan memberikan data user yang akan dihapus, data berita yang akan dihapus, data user baru, data berita baru, data inputan user dan data inputan berita yang nantinya diolah oleh Sistem Informasi Telecenter. Sistem Informasi Telecenter juga memberikan info berita kepada user.

Sedangkan DFD level 1 dapat dilihat pada gambar 2. DFD level 1 ini merupakan *decompose* pertama dari DFD level 0.

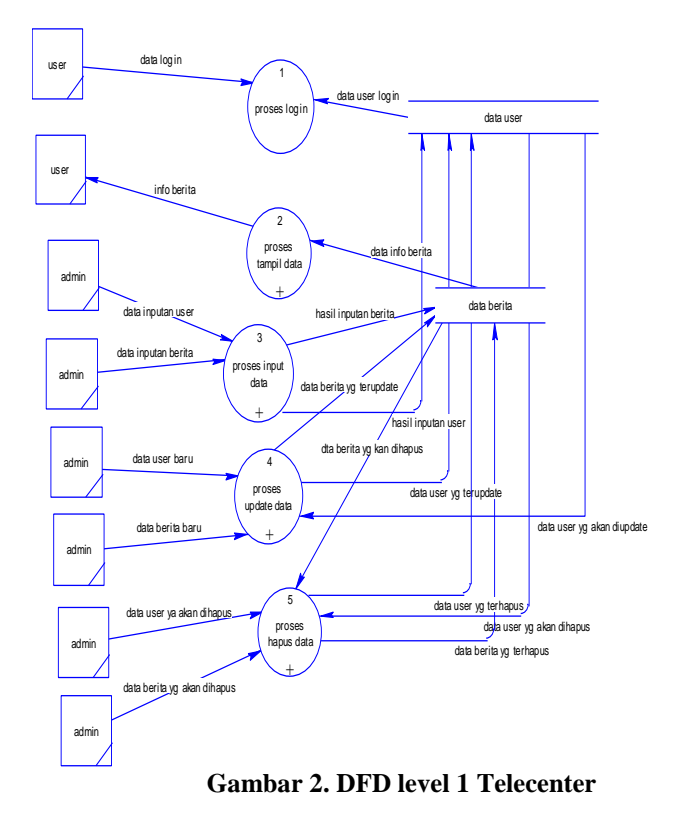

Ada empat proses dalam level ini, proses pertama adalah dimulai dari data yang dimasukkan oleh user. Pada proses tampil data menampilkan data yang akan diinputkan setelah itu data diupdate. Apabila tidak sesuai akan dihapus.

Selanjutnya *decompose* pertama dari DFD level 1, adalah DFD level 1.1 yang dapat dilihat pada gambar 3.

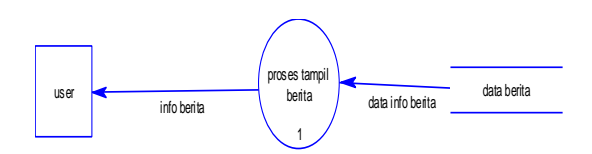

**Gambar 3. DFD level 1.1 Sistem Telecenter**

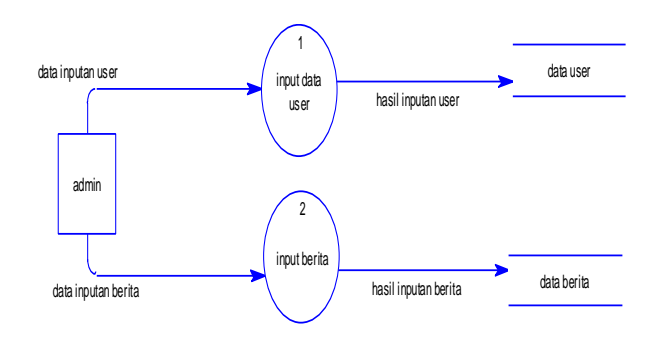

**Gambar 4. DFD level 1.2 Sistem Telecenter**

DFD level 1.2 ini merupakan decompose pertama dari proses tampil data pada level 1. Proses input data disini adalah proses suatu berita masuk dan diinput didalam inputan berita

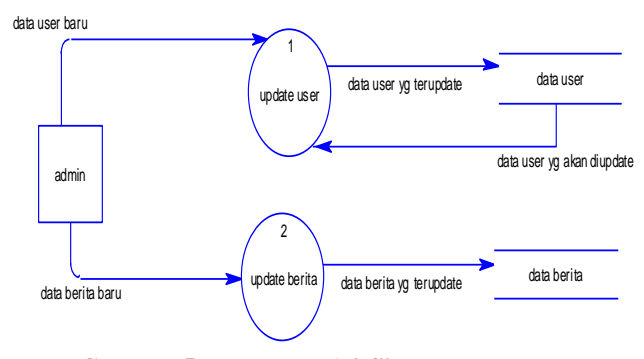

**Gambar 5. DFD level 1.3 Sistem Telecenter**

DFD level 1.3 ini merupakan decompose pertama dari proses tampil data pada level 1. Dari proses update data berita akan diolah sesuai dengan yang diharapkan. DFD level 1.3 dapat dilihat pada gambar 5.

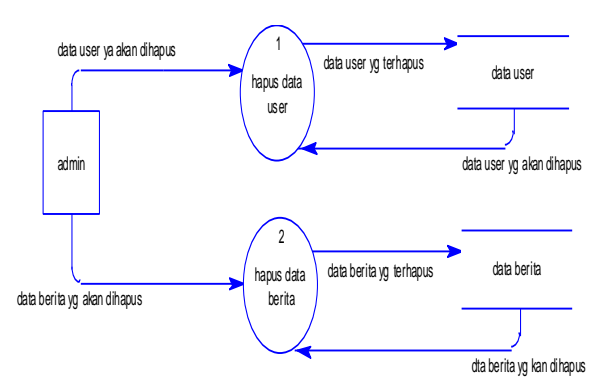

**Gambar 6. DFD level 1.4 Sistem Telecenter**

DFD level 1.4 ini merupakan decompose pertama dari proses tampil data pada level 1. Pada level ini apabila ada berita yang tidak sesuai akan dihapus. DFD level 1.4 dapat dilihat pada gambar 6.

#### **4. PERANCANGAN DATABASE**

Perancangan database terdiri dari CDM (Coceptual Data Model), PDM (Physical Data Model) dan ERD (Entity Relationship Diagram). Berikut akan lebih dijelaskan tentang desain database dari aplikasi yang telah dibuat seperti diperlihatkan pada gambar 7, 8 dan 9 :

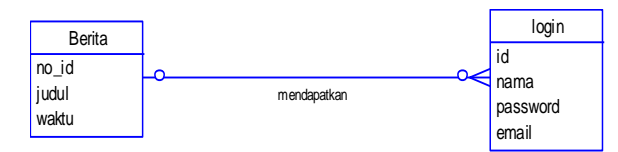

**Gambar 7. CDM (Conceptual Data Model)**

Diawali dari primary key dari berita no id berelasi dengan id.

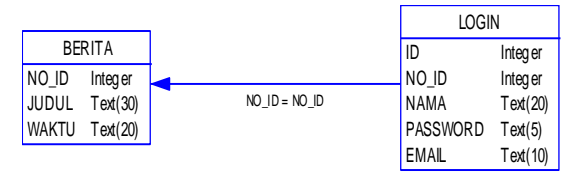

**Gambar 8. PDM (Physical Data Model)**

ERD *(Enrity Relationship Diagram)* yaitu cara menyusun rancangan database dengan menggunakan kode – kode tertentu. Sehingga dapat membedakan antara database satu dengan database yang lainnya.

Pada model data relational hubungan antara file direlasikan dengan kunci relasi *(Relation Key)* yang merupakan kunci utama dari masing – masing file relasi antara dua file atau dua table dapat dikategorikan dua macam. Demikian pula untuk membantu gambaran relasi secara lengkap terdapat juga tiga macam relasi dalam hubungan atribut suatu file.

Pembuatan *Entity Relationship* (ER Diagram) yaitu suatu proses memodelkan database dalam bentuk grafis. ER Diagram memiliki tiga komponen utama yaitu :

- 1) Entitas merupakan objek yang eksis dan dapat dibedakan dengan objek lain. Entitas bisa berupa hal yang konkrit seperti asset dan lain – lain, dan juga bersifat abstrak seperti usaha itu sendiri atau bagian dari usaha. Setiap entitas mempunyai atribut. Salah satu dari atribut ada yang bersifat unik (atribut kunci). Beberapa entitas kemungkinan tidak mempunyai atribut kunci sendiri, entitas ini disebut entitas lemah *(weak entity).*
- 2) Atribut merupakan fungsi yang memetakan himpunan entitas ke dalam jangkauan niali tertentu (dominan). Ada beberapa jenis atribut pada ER Diagram misalkan :
	- Simple / Atomic Attribute yaitu atribut yang tidak dapat dibagi – bagi menjadi atribut yang lebih mendasar.
	- Composite Attribute yaitu atribut yang terdiri dari beberapa atribut yang lebih mendasar.
	- Single-Value Attribute yaitu atribut yang hanya mempunyai satu harga.
- 3) Relasi yaitu hubungan antara beberapa entitas. Relasi bisa berupa relasi binary atau relasi ternary. Relasi biner antara dua buah entitas mempunyai beberapa kemungkinan yaitu one to on, one to money, many to one serta many to many.

### **5. PERANCANGAN INTERFACE TELE-CENTER JATIM**

Secara blok diagram interface "Telecenter Jatim" dapat dilihat pada gambar 9.

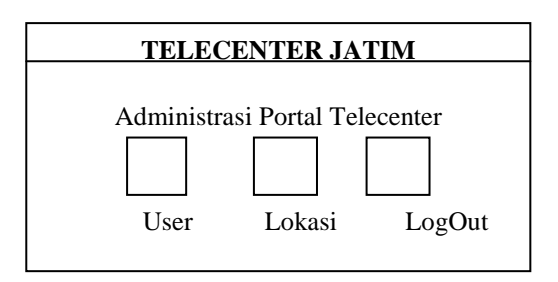

**Gambar 9. Rancangan Interface**

Sedangkan untuk tiap – tiap halaman web, rancangannya dapat dilihat pada gambar 10,11,12, 13 dan 14.

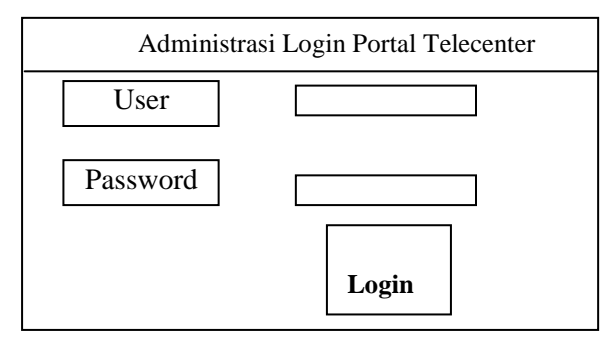

**Gambar 10. Rancangan Halaman Login Portal Telecenter**

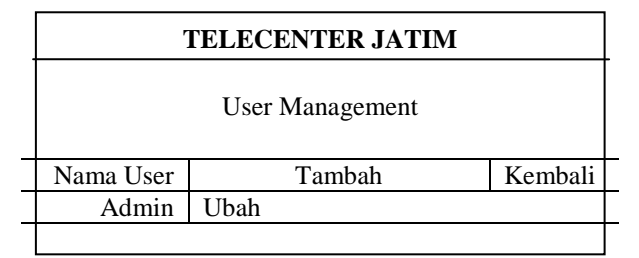

**Gambar 11. Rancangan Halaman Management User**

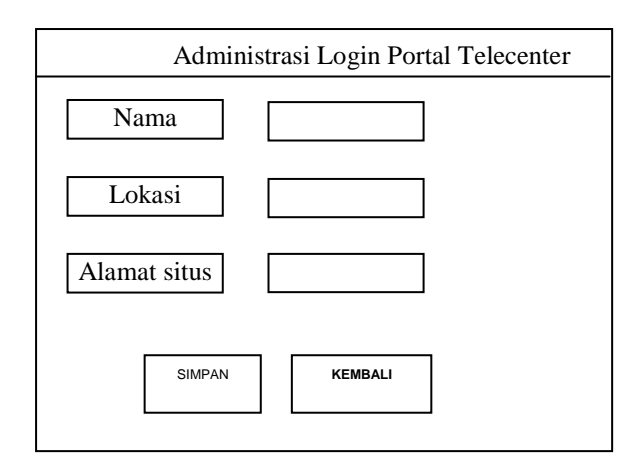

**Gambar 12. Rancangan Halaman Entry Lokasi**

| Administrasi Lokasi Telecenter |               |         |  |  |  |  |
|--------------------------------|---------------|---------|--|--|--|--|
| Nama, Lokasi                   | <b>Tambah</b> | Kembali |  |  |  |  |
| Muneng, Madiun                 | Ubah          | Hapus   |  |  |  |  |
| Krian, Sidoarjo                | Ubah          | Hapus   |  |  |  |  |

**Gambar 13. Rancangan Halaman Management Lokasi**

Tampilan halaman utama Tecenter Jatim dapat dilihat pada gambar 14.

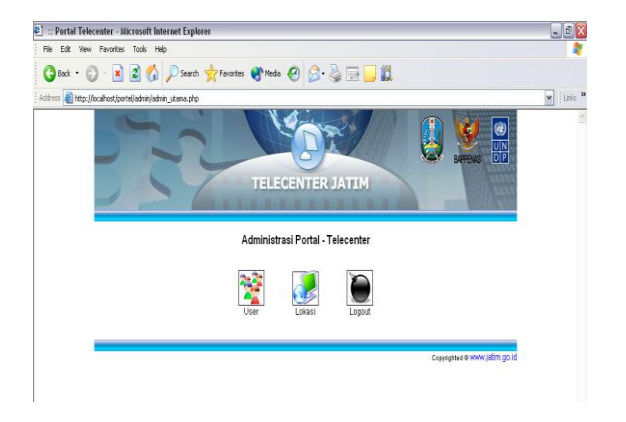

**Gambar 14. Halaman Utama Telecenter Jatim**

# **6. UJI COBA**

Uji coba dilakukan dengan menjalankan aplikasi database telecenter berbasis Web. Dari halaman utama jika diklik "logout" maka akan muncul tampilan seperti gambar 15 dan harus diisikan user name serta password dengan benar:

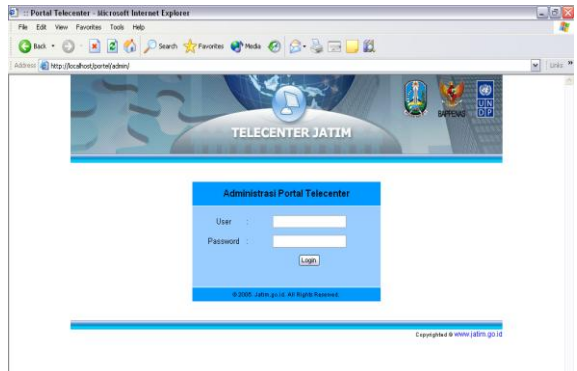

**Gambar 15. Login Portal Telecenter**

Jika berhasil menginputkan data user maka data tersebut akan tersimpan secara otomatis pada database "Tele\_user" serta dapat anda lihat apabila mengklik "User".

Database "User" yang tersimpan pada MySql dapat dilihat pada gambar 16 :

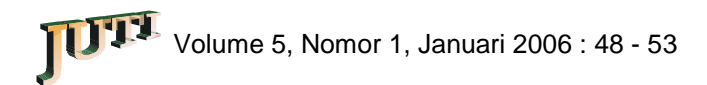

| File Edit View Favorites Tools Help               |                                                                                                    |                                                  |                  |                |                                                                                          |              |             |                     |  |
|---------------------------------------------------|----------------------------------------------------------------------------------------------------|--------------------------------------------------|------------------|----------------|------------------------------------------------------------------------------------------|--------------|-------------|---------------------|--|
|                                                   | G Back + ⊙ · x 2 4 2 C Search of Favorites @ Media @ B & H · D LLL                                                                                                    |                                                  |                  |                |                                                                                          |              |             |                     |  |
| Address a http://ocalhost/phpMyAdmin/             |                                                                                                    |                                                  |                  |                |                                                                                          |              |             | v Links »           |  |
| phpMyAdmin<br>4 <b>로 80</b>                       | Server: <b>SHocalhost &gt; Database:</b> Sitelecenter > Table: Eltele user<br>Structure EBrowse BSOL CSearch Selmsert EExport XOperations EEmpty XOrop<br>SQL-query<br>SQL-query:<br><b>SELECT</b><br>FROM 'tele_user' |                                                  |                  |                |                                                                                          |              |             |                     |  |
| Database:                                         | <b>PROCEDURE ANALYSE ()</b>                                                                                                    |                                                  |                  |                |                                                                                          |              |             |                     |  |
| telecenter $(2)$ $\vee$                           |                                                                                                    | [Edit] [Explain SQL] [Create PHP Code] [Refresh] |                  |                |                                                                                          |              |             |                     |  |
| telecenter<br><b>目</b> tele lokasi<br>目 tele_user |                                                                                                    |                                                  |                  |                |                                                                                          |              |             |                     |  |
|                                                   | <b>Field</b> name                                                                                                    |                                                  |                  |                | Min value Max value Min length Max length Empties or zeros Nulls Avg value or avg length |              |             |                     |  |
|                                                   | telecenter.tele_user.id_urut                                                                                                    | $\overline{2}$                                   | $\overline{2}$   |                |                                                                                          | $\mathbf{0}$ | 0 2 0 0 0   |                     |  |
|                                                   | telecenter.tele user.uid                                                                                                    | su                                               | 511              | $\overline{2}$ | $\overline{a}$                                                                           | $\Omega$     | $n \geq$ mm |                     |  |
|                                                   | telecenter.tele user.user name admin                                                                                                    |                                                  | admin            | 5              | 5                                                                                        | $\sqrt{2}$   | $n.5$ mm    |                     |  |
|                                                   | telecenter.tele user.password admin                                                                                                    |                                                  | admin            | 5              | 5                                                                                        | $\theta$     | 0 5 0 0 0 0 |                     |  |
|                                                   | by Print view by Print view (with full texts)                                                                                                    |                                                  | <b>ME</b> Export |                |                                                                                          |              |             |                     |  |
|                                                   | k                                                                                                    |                                                  |                  |                |                                                                                          |              |             | Fils sone Hist sone |  |
|                                                   |                                                                                                    |                                                  |                  |                |                                                                                          |              |             |                     |  |

**Gambar 16. Halaman Database "Tele\_user"** 

Untuk mengentri data tentang kota-kota di Jawa Timur beserta linknya dapat dilakukan dengan cara mengklik "Lokasi" pada halaman utama sehingga muncul tampilan sebagai berikut :

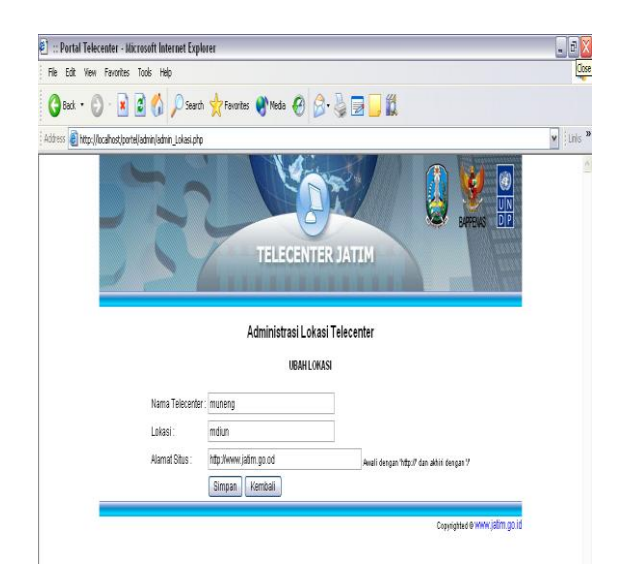

**Gambar 17. Administrasi Lokasi Telecenter**

Setelah anda berhasil mengentri data, maka data tersebut akan tersimpan pada database MySQL secara otomatis dan anda dapat melihatnya pada halaman berikutnya.

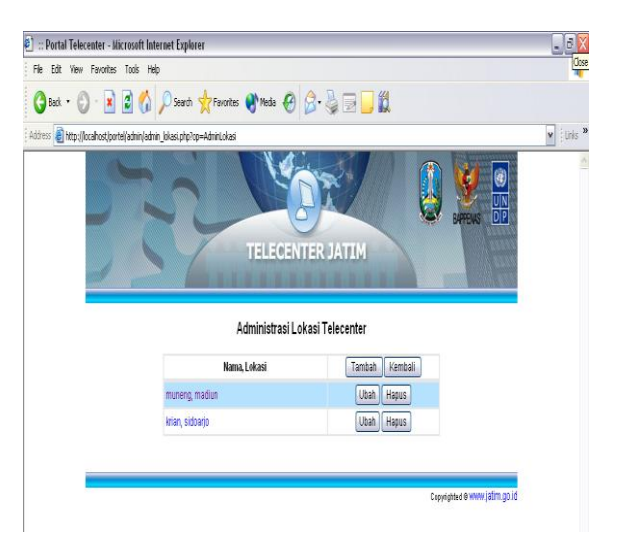

**Gambar 18. Halaman Management Lokasi Telecenter**

| localhost >> localhost >> telecenter >> tele_lokasi   phpMyAdmin 2.6.0-p12 - Microsoft Internet Explorer |                                                                               |                                                                 |                        |                |                                                     |                         | $-5x$               |
|----------------------------------------------------------------------------------------------------|-------------------------------------------------------------------------------|-----------------------------------------------------------------|------------------------|----------------|-----------------------------------------------------|-------------------------|---------------------|
| File Edit View Favorites Tools Help                                                                      |                                                                               |                                                                 |                        |                |                                                     |                         |                     |
| Bat.                                                                                                    | - X 3 A C Search of Frevorius @ Media @ 3 & M - 3                             |                                                                 |                        |                |                                                     |                         |                     |
| Address <b>@http://ocalhost/phpMyAdmin/</b>                                                              |                                                                               |                                                                 |                        |                |                                                     |                         | $v$ [Links $v$      |
|                                                                                                    | Server. 图localhost > Database: 刷telecenter > Table: 图tele lokasi<br>Structure | 图Browse ASOL CSearch Filmsert 随Export X Operations TEmpty ZDrop |                        |                |                                                     |                         |                     |
| phpMyAdmin                                                                                               | SQL-query                                                                     |                                                                 |                        |                |                                                     |                         |                     |
| 4 M 90                                                                                                   | SQL-query:<br><b>SELECT</b>                                                   |                                                                 |                        |                |                                                     |                         |                     |
| Database:<br>telecenter $(2)$ $\times$                                                                   | FROM 'tele lokasi'<br><b>PROCEDURE ANALYSE ()</b>                             |                                                                 |                        |                |                                                     |                         |                     |
|                                                                                                    | [Edit] [Explain SQL] [Create PHP Code] [Refresh]                              |                                                                 |                        |                |                                                     |                         |                     |
| telecenter<br>圖 tele_lokasi                                                                              |                                                                               |                                                                 |                        |                |                                                     |                         |                     |
| <b>目</b> tele user                                                                                       | Field name                                                                    | Min value                                                       | Max value              |                | Min length Max length Empties or zeros Nulls Avg va |                         |                     |
|                                                                                                    | telecenter.tele lokasi.lid                                                    | $\overline{2}$                                                  | 3                      |                |                                                     | 0                       | 0 2.5000            |
|                                                                                                    | telecenter.tele lokasi.nama krian                                             |                                                                 | muneng                 | 5              | 6                                                   | n                       | 05.5000             |
|                                                                                                    | telecenter.tele lokasi.lokasi madiun                                          |                                                                 | sidoarjo               | 6              | 8                                                   | 0                       | 07.0000             |
|                                                                                                    | telecenter.tele lokasi.url                                                    | http://localhost/portal-<br>telecenter/latihan/index.p          | http://www.jatim.go.id | $\overline{2}$ | 53                                                  | $\theta$                | 0 37.5000           |
|                                                                                                    |                                                                               |                                                                 |                        |                |                                                     |                         |                     |
|                                                                                                    | Print view & Print view (with full texts)                                     | <b>FE</b> Export                                                |                        |                |                                                     |                         |                     |
|                                                                                                    |                                                                               |                                                                 |                        |                |                                                     |                         | File sone Well sone |
|                                                                                                    | $\overline{\phantom{a}}$                                                      | п                                                               |                        |                |                                                     |                         | $\rightarrow$       |
| ē<br>⌒<br>L                                                                                              | 1 A                                                                           |                                                                 |                        | $\epsilon$     |                                                     | Local intranet<br>1. 1. | : 99                |

**Gambar 19. Halaman Database "Tele\_lokasi" MySQL**

Jika database sudah tersimpan pada tabel MySql maka dengan otomatis akan tampil pada dropdown seperti pada gambar dibawah ini :

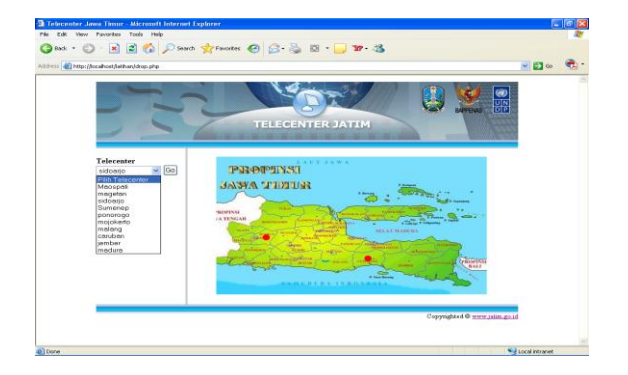

**Gambar 18. Halaman Telecenter**

# **7. KESIMPULAN**

Dari proses perancangan Telecenter Jatim ini dapat dihasilkan beberapa kesimpulan diantaranya yaitu:

1. Website pada dasarnya adalah salah satu cara untuk saling bertukar informasi. Web merupakan sebuah klien atau server sistem manajemen database.

2. Dengan adanya website Telecenter ini kita dapat mengetahui kota-kota yang di Jawa timur dan dinamika kependudukannya.

# **8. DAFTAR PUSTAKA**

- 1. Sidik, Betha, "Pemrograman Web dengan PHP", Penerbit Informatika Bandung, 2001.
- 2. Ikhmawan, Yani Eza, Sanjaya, Ridwan, "Pemrograman clien/server dengan Mysql VBAPI", PT. Elex Media Komputindo kelompok Gramedia Jakarta, 2003.
- 3. Pardosi, Mico, "HTML dan JAVASCRIPT", Penerbit dan Percetakan Indah, Surabaya, 2003.
- 4. Azis, M. Farid, "Pemrograman PHP dan Bagi Web Programmer"*.* PT. Elex Media Komputindo kelompok Gramedia, Jakarta, 2002.
- 5. Siswoutomo, Wiwit, "PHP Undercover". PT. Elex Media Komputindo kelompok Gramedia, Jakarta, 2004.